# How to Install Exalate for Jira Cloud on Docker

Last Modified on 09/09/2024 10:06 am EDT

You can host Exalate for Jira Cloud on your own server. To do so, you need to install Exalate on Docker.

**Note**: You need to install Docker. Check the docker [documentation](https://docs.docker.com/) for more details.

## Steps to Install Exalate for Jira Cloud on Docker

### 1. Create directory and create docker-compose.yml file

Create a directory to hold the docker-compose file:

```
cd ~ mkdir exalate-jcloudnode
```
Create or download a **docker-compose.yml** file

**Note**: Click [docker-compose.yml](https://dyzz9obi78pm5.cloudfront.net/app/image/id/6661af9d88bc1a62100170e7/n/docker-compose.yml) @ to download the file.

**Note**: We recommend using the latest version of Exalate for Jira Cloud. It can be found in the [Release](https://exalatedocs.knowledgeowl.com/docs/jira-cloud-f9b4463) History.

Enter the latest version in the image tag. For example, in image: idalko/jcloudnode:5.12.0, the version of Exalate for Jira Cloud is 5.12.0 .

The **docker-compose.yml** file should contain the following information in it:

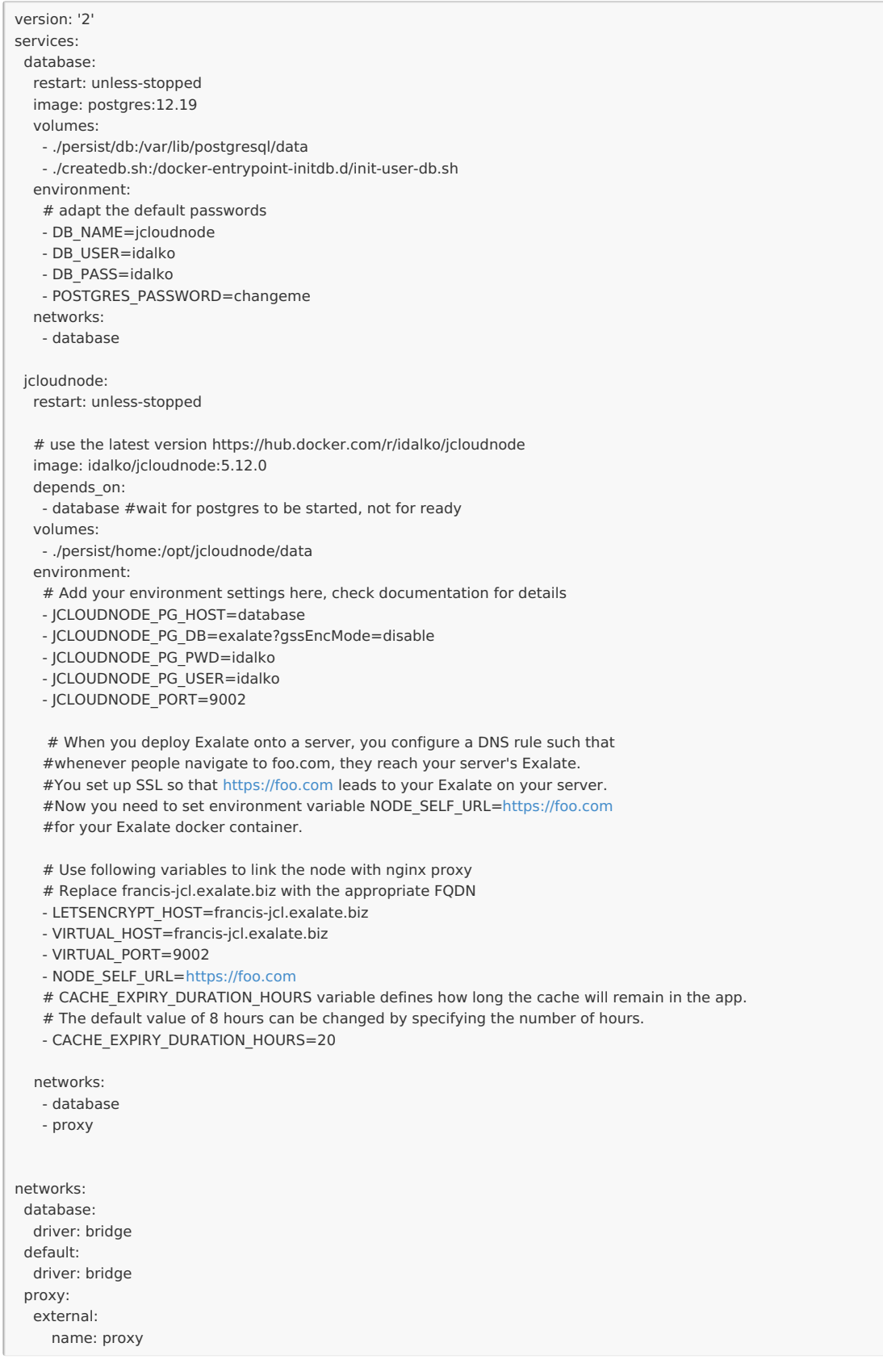

### **Connecting to Postgres 10 or Higher**

For unencrypted connections from Exalate to a Postgres version 10 or higher, you need to disable gssEncMode with the following setting:

# exalate is the name of the database on the postgres instance

JCLOUDNODE\_PG\_DB=exalate?gssEncMode=disable

#

## 2. Ensure that a correct database is setup using a createdb.sh

Create or download a **createdb.sh** file (referenced from docker-compose.yml):

**Note**: Click [createdb.sh](https://dyzz9obi78pm5.cloudfront.net/app/image/id/6374dd1939a8ff597d7b6563/n/createdb.sh) @ to download the file.

The file should contain the following information:

```
#!/bin/bash
TEST=`psql -U postgres <<-EOSQL
SELECT 1 FROM pg_database WHERE datname='$DB_NAME';
EOSQL`
echo "******CREATING DOCKER DATABASE******"
if [[ $TEST == "1" ]]; then
  # database exists
 # $? is 0
  exit 0
else
psql -U postgres <<-EOSQL
 CREATE ROLE $DB_USER WITH LOGIN ENCRYPTED PASSWORD '${DB_PASS}' SUPERUSER;
EOSOL
psql -U postgres <<-EOSQL
 CREATE DATABASE $DB_NAME WITH OWNER $DB_USER ENCODING 'UNICODE' LC_COLLATE 'C' LC_CTYPE 'C' TEMPL
ATE template0;
EOSQL
psql -U postgres <<-EOSQL
 GRANT ALL PRIVILEGES ON DATABASE $DB_NAME TO $DB_USER;
EOSQL
fi
echo ""
echo "******DOCKER DATABASE CREATED******"
```
Ensure that the volumes are included in your backup strategy:

• persist

### 3. Set Environment Variables if necessary

Below, you can find the environment variables used for the app container.

#### **Full list of environment variables:**

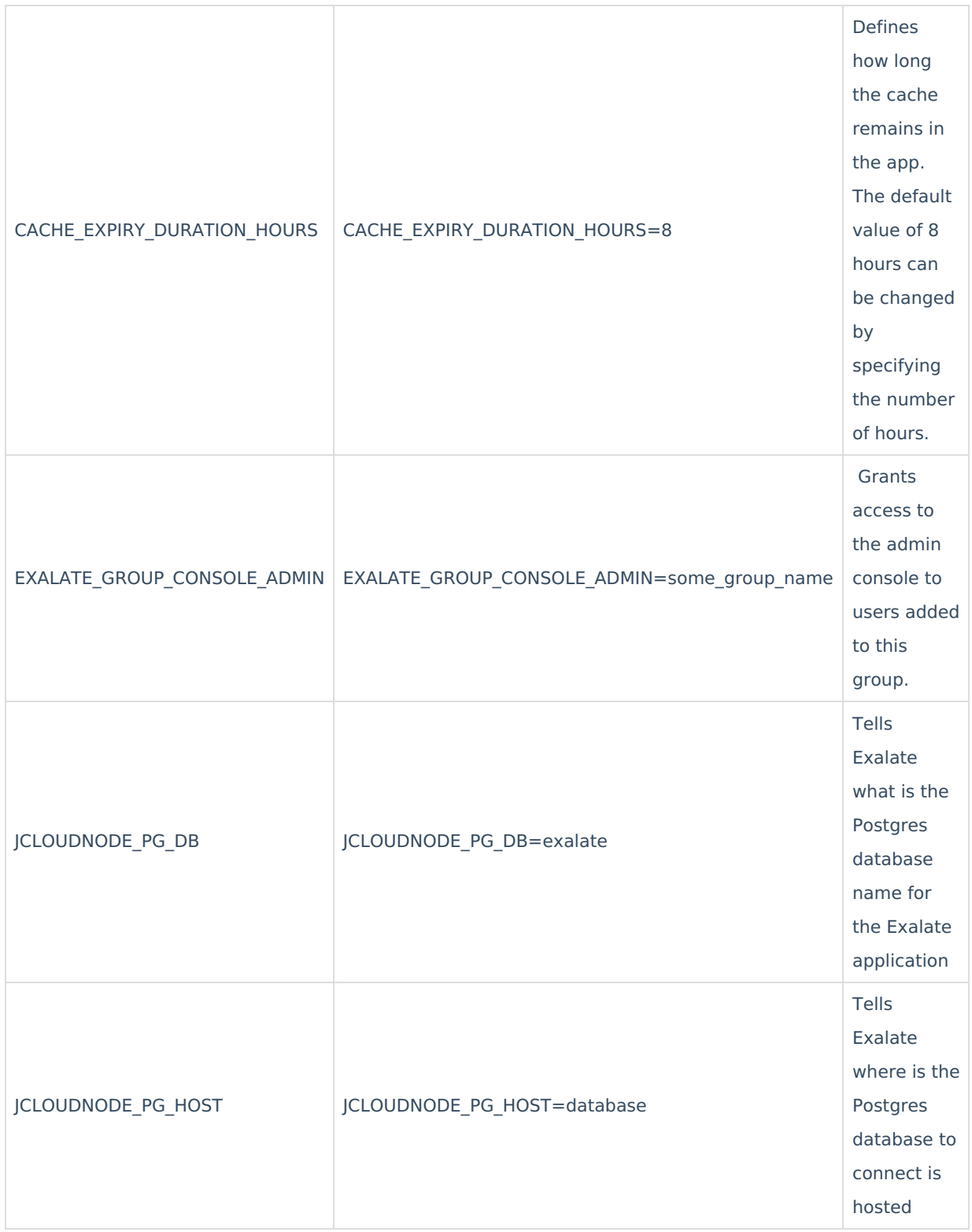

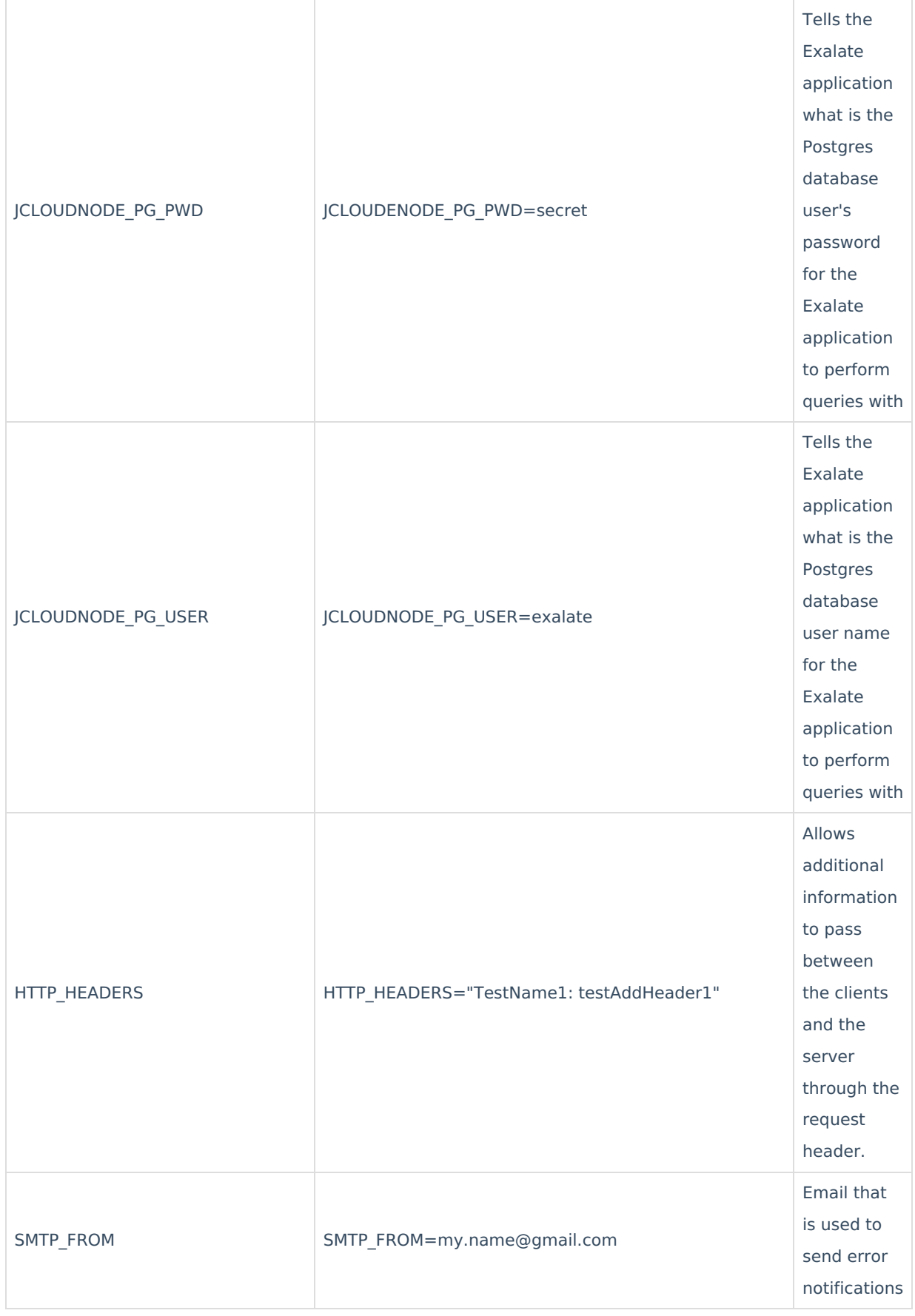

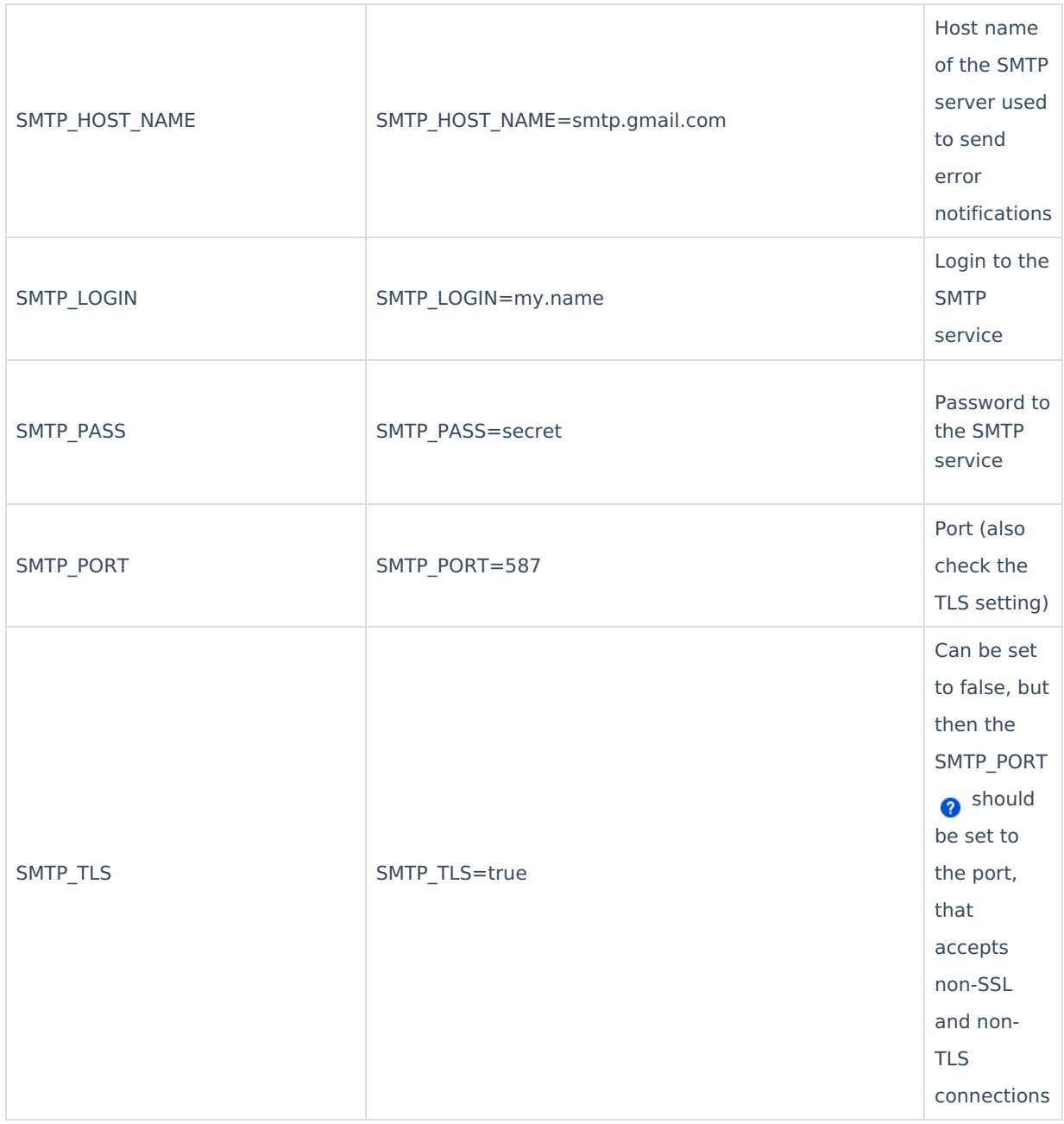

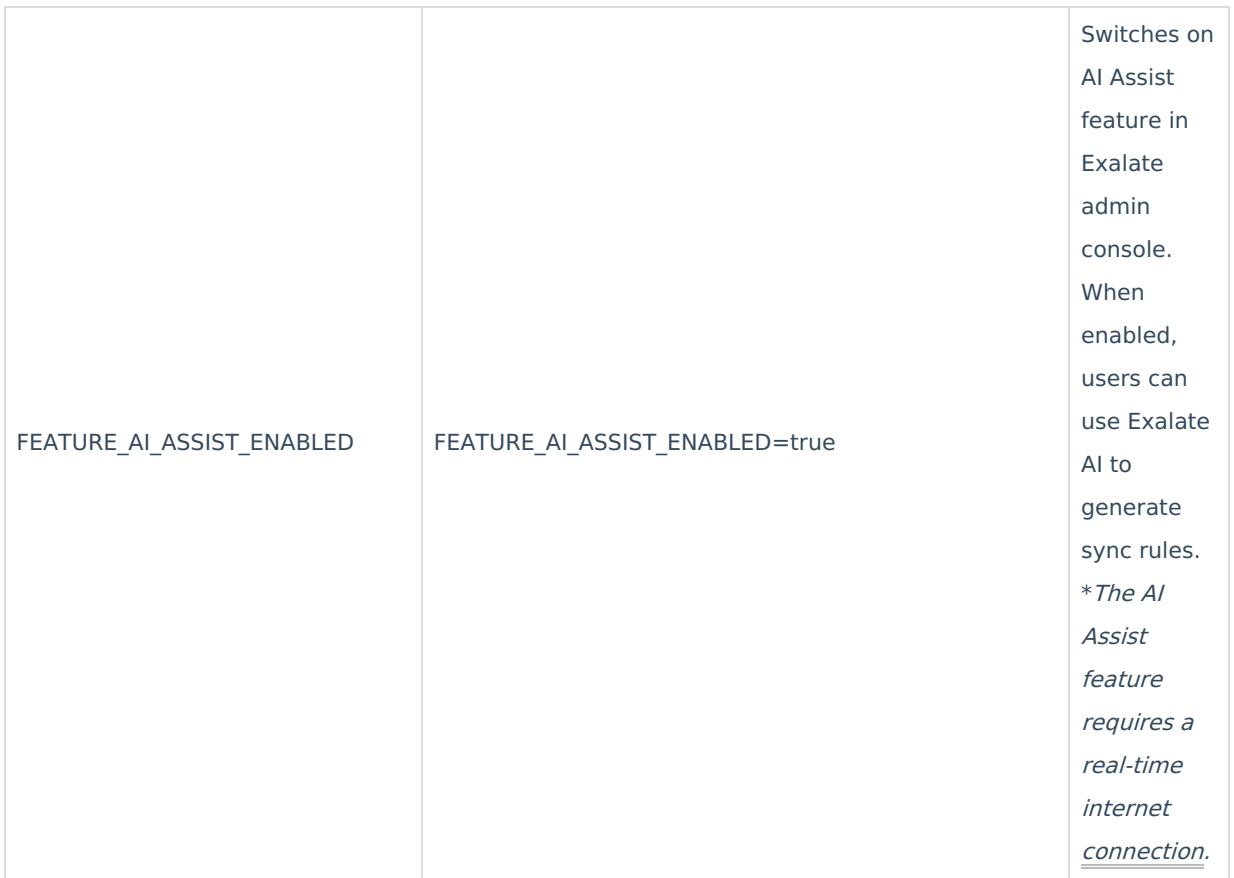

#### **Using a Proxy for Outgoing Connections**

Whenever the Exalate node needs to use a proxy to establish outgoing connections, use the following parameters in the environment (naming should be obvious):

- PROXY\_HTTP\_HOST
- PROXY HTTP\_PORT
- PROXY\_HTTPS\_HOST
- PROXY HTTPS PORT

### 4. Start the Application

```
cd ~/exalate-jcloudnode
docker-compose up -d
```
### 5. Register the Node

To be able to fully use the functionality of your new node, it needs to be registered on the mapper. This mapper acts as a DNS server, mapping tracker URLs to node URLs.

Please raise a ticket on the [support](https://support.idalko.com/plugins/servlet/desk/portal/8/create/33) portal providing the following:

- Iira Cloud instance URL
- URL of the Exalate node which has been deployed on-premise

## How to Manage the Application on Docker

Run Queries to the Application's Database

cd ~/exalate-jcloudnode docker exec -it exalatejcloudnode database 1 bash su postgres psql -A \$DB\_NAME

You can find all tables using PSQLs \dt+ command:

 $\det$ 

All the Postgres SQL queries are permitted

To exit the application's DB:

 $\alpha$  $# \qquad q$  exits the psql exit # exits the postgres user session exit # exits the exalatejcloudnode\_database\_1 bash session

#### Inspect the Application's Filesystem

cd ~/exalate-jcloudnode docker exec -it exalatejcloudnode\_jcloudnode\_1 bash

#### Remove the Application

cd ~/exalate-jcloudnode docker-compose rm

#### Remove the Application Data

**Warning**: Do this only if you wish to delete all the synchronization information, including the current synchronizations enqueued to be performed, and synchronization status. Ensure that the remote side you Exalate issues with knows that you're stopping synchronization and are ready to handle synchronization errors.

cd ~/exalate-jcloudnode # docker volume ls | grep exalatejcloudnode vol | awk '{ print \$2 }' | xargs docker volume rm docker volume rm exalatejcloudnode\_voldatabase docker volume rm exalatejcloudnode\_voljcloudnode

## System Administration Tasks

With the Exalate for Jira Cloud is running on your environment, you are also required to do the mandatory system administration tasks

- Backup (& restore tests)
- Disaster recovery procedure
- Upgrades whenever needed

**Note**: Please note that an Exalate version has a lifespan of 2 years. This is to ensure backward compatibility over the whole platform. There are regular new versions deployed which contain bug fixes, security-related improvements, and even new features. Watch the [release](https://docs.exalate.com/docs/azure-devops-2e236be) notes page for any new versions.

## Upgrading Exalate on Docker

If you need to upgrade Exalate on Docker, here are the steps to follow:

#### 1. **Edit the YAML File**:

Open the docker-compose.yml file in a text editor and modify the image tag for the service you wish to upgrade.

# use the latest version https://hub.docker.com/r/idalko/jcloudnode image: idalko/jcloudnode:latest depends\_on: - database #wait for postgres to be started, not for ready

Replace [latest] with the latest or desired version tag.

#### 2. **Pull the Latest Image**:

From the directory containing your docker-compose.yml file, pull the latest image.

docker-compose pull

#### 3. **Recreate the Container**:

Using Docker Compose, you can easily recreate the container with the new image.

docker-compose up -d

The -d flag runs the containers in detached mode. Docker Compose automatically stops the old container and starts a new one based on the updated image.

#### 4. **Post-Upgrade Checks**:

After starting the upgraded container, check to make sure everything is running as expected:

- Log into the Exalate interface and verify that all your configurations, connections are intact.
- Test out a few synchronizations to make sure they work as expected.
- Check for any errors in the Docker logs or the Exalate logs.

## Troubleshooting

#### **Issues during the installation of the Exalate for Jira Cloud**

If you have issues during the installation of the Exalate app for Jira Cloud, you can find logs describing possible problems inside  $\sqrt{tmp}$ .

The name for the file is generated randomly and automatically by the OS, but you can find the file by the creation date.

#### **Issues while running the Exalate server for Jira Cloud**

Logs are generated under the directory: /opt/jcloudnode/data/logs (in the docker container)

Refer to these logs to get more information about possible problems, and contact our support

team if you need any assistance.

#### **Support**

Check our [Support](https://exalatedocs.knowledgeowl.com/docs/support) options.

#### **O N T H IS PA G E**

Steps to Install [Exalate](http://docs.exalate.com/#StepstoInstallExalateforJiraCloudonDocker0) for Jira Cloud on Docker **Product**<br>How to Manage the [Application](http://docs.exalate.com/#HowtoManagetheApplicationonDocker1) on Docker **Rystese [Administration](http://docs.exalate.com/#SystemAdministrationTasks2) Tasks** [Upgrading](http://docs.exalate.com/#UpgradingExalateonDocker3) Exalate on Docker [Glossary](http://docs.exalate.com/docs/glossary) **Securale** Enfooting  $A$ bout Us $C$ API [Reference](http://docs.exalate.com/docs/exalate-api-reference-documentation)  $C^{\prime}$ Pricing and [Licensing](http://docs.exalate.com/docs/pricing-licensing)  $\boxed{2}$ **Resources** [Subscribe](https://exalate.com/hack/?utm_campaign=ExalateHack&utm_medium=docs&utm_source=docs_home_page) for a weekly Exalate hack [ $\delta$ ] [Academy](https://exalate.com/academy)<sup>2</sup> [Blog](https://exalate.com/blog) <mark>안</mark> [YouTube](https://www.youtube.com/@exalate-integration) Channel [ $\sqrt{2}$ [Ebooks](https://exalate.com/ebooks-and-whitepapers/) **Still need help?** Join our [Community](https://community.exalate.com) Visit our [Service](https://exalate.atlassian.net/servicedesk/customer/portal/5) Desk Find a [Partner](https://exalate.com/partners)